# 英语应用能力考试 (AB 级+口语) 报名操作说明

1. 进入学校主页 <https://www.czie.edu.cn/>, 点击学生入口按钮, 点击新 版教务系统

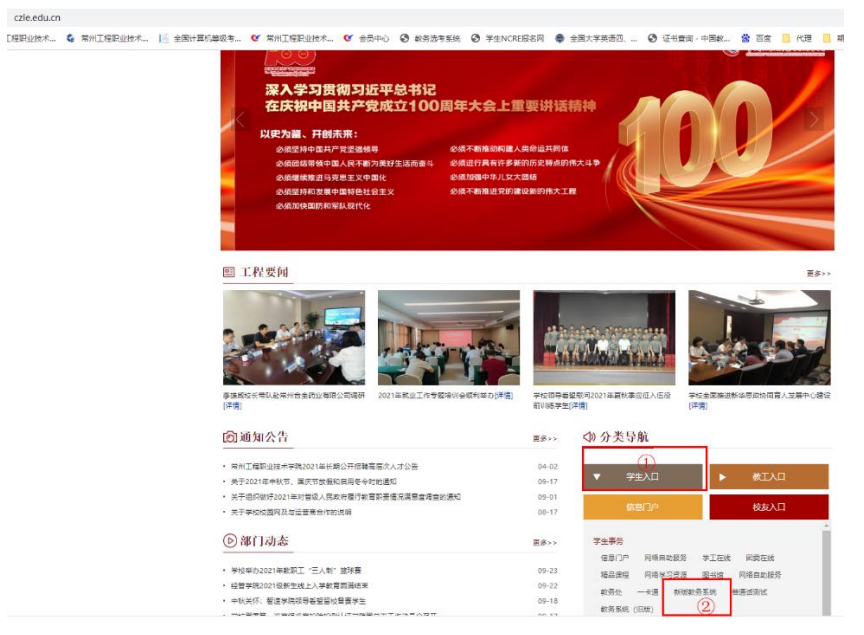

2. 登录学号及密码后依次点击如下界面

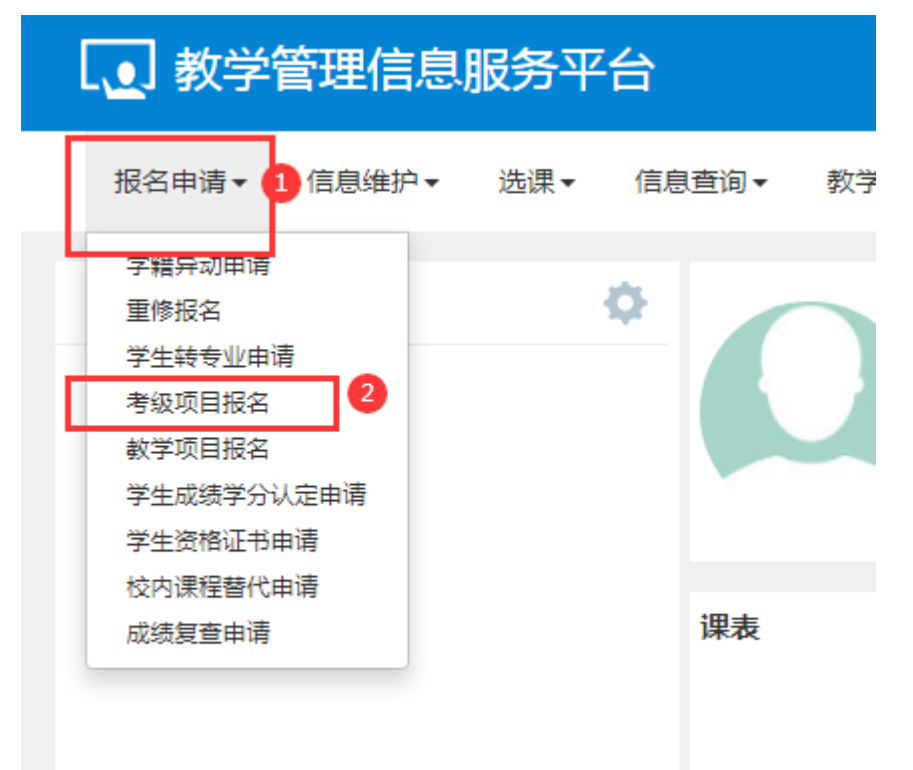

# 3. 选择所要报名的项目,点击报名按钮

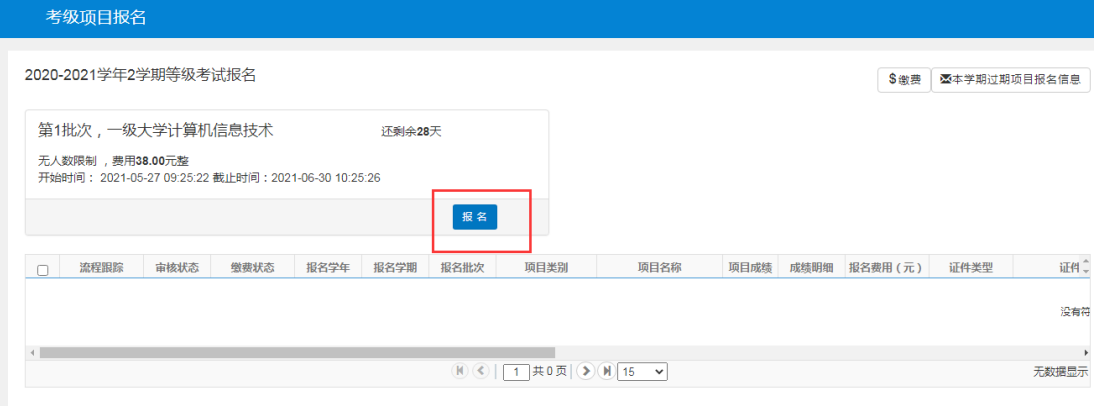

### 4. 点击同意按钮

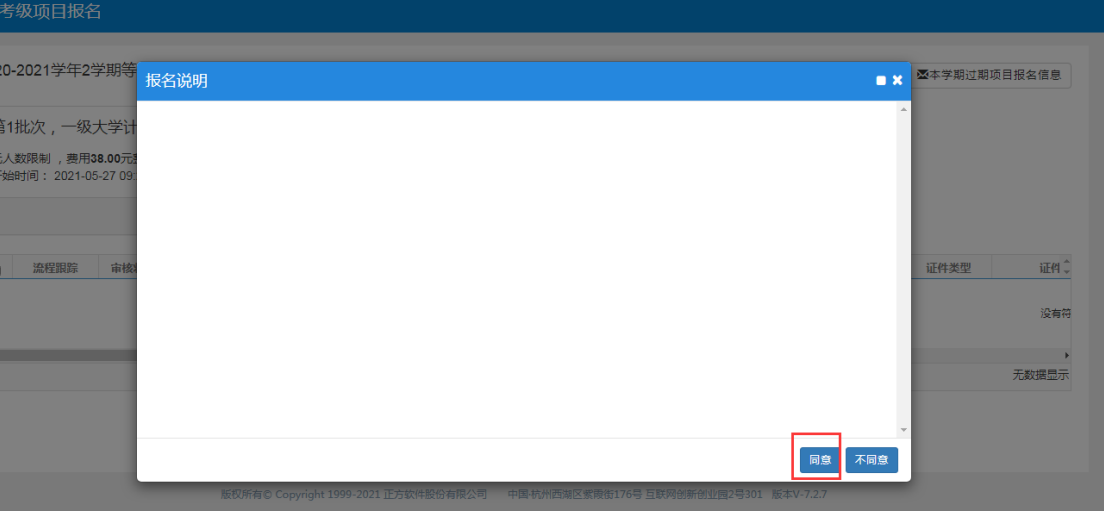

 $\mathbb{L}$ 

#### 5. 维护手机号码和身份证号,点击提交按钮即可

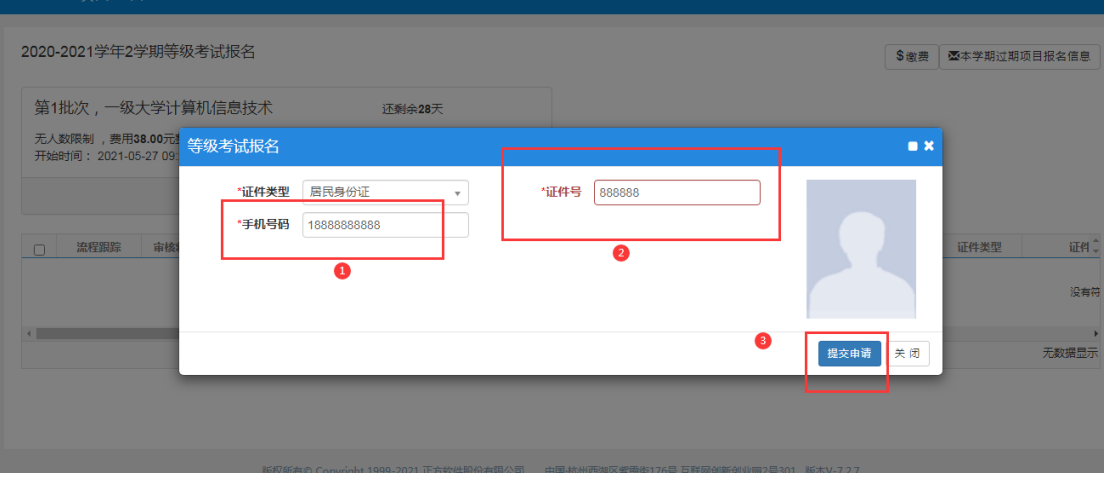

6. 选中已经报名的记录,点击缴费按钮进行缴费

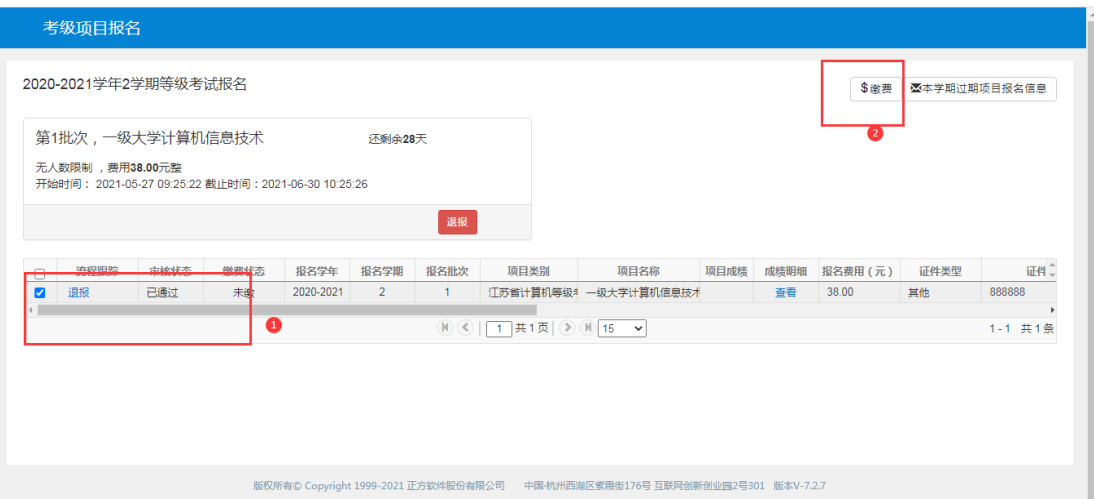

#### 7. 选择缴费记录进行缴费

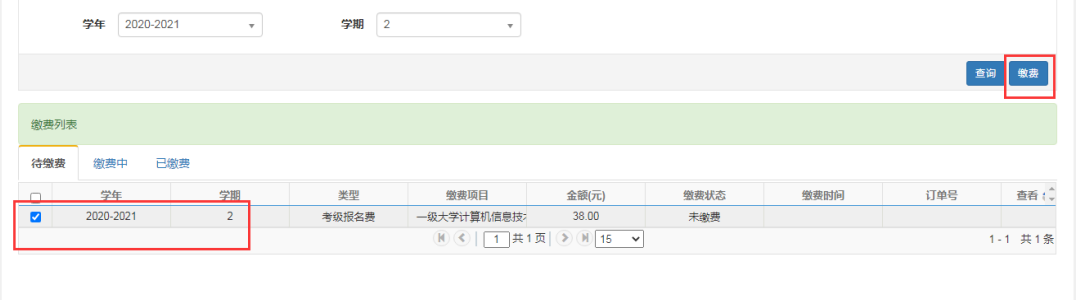

## 8. 进入支付界面,支付成功即可

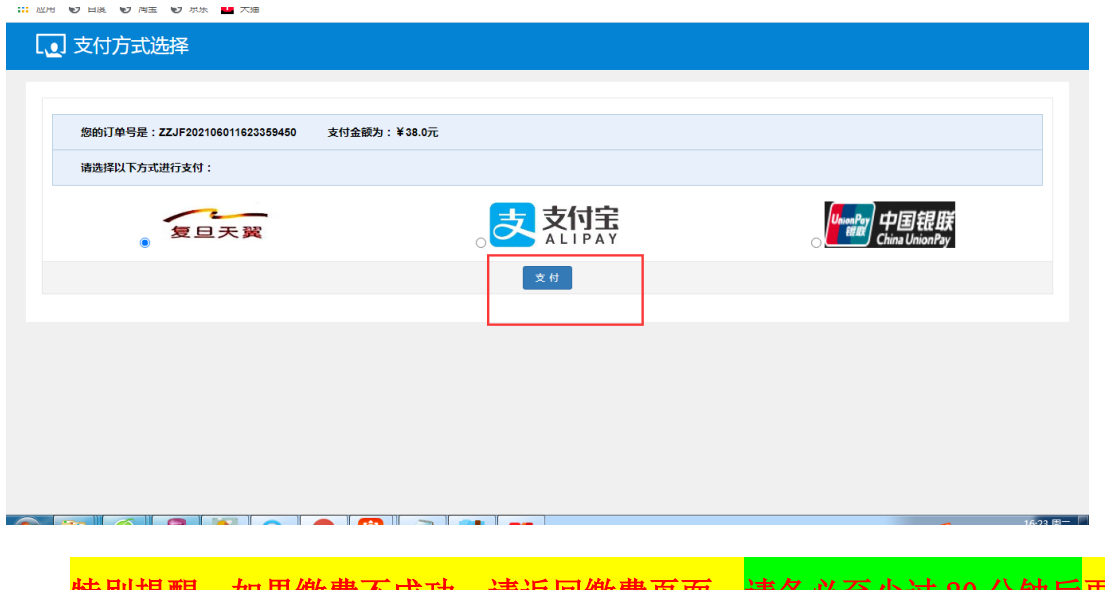

·缴贺个成功,请返回缴费贝面,请务必至少过 20 分钟后再 选择"释放缴费中订单",释放成功后重新缴费,或退报名后重新报名缴费。